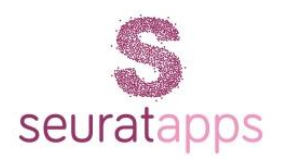

# Installation Guide for

# **nopMobile Connector Plugin** & **nopMobile App**

### Table of Contents

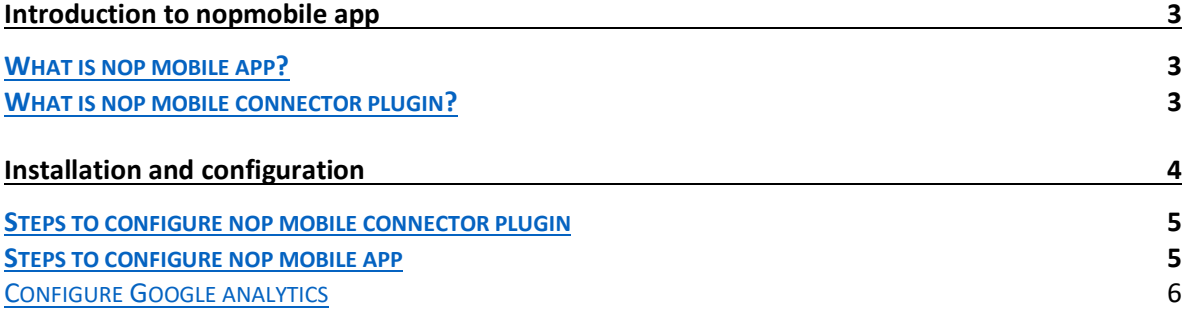

## <span id="page-2-0"></span>What is nop Mobile App?

nopMobile app is a mobile tracking, administering & reporting tool for your nopCommerce store.

Available in Google Play store and Apple Play Store. Install and configure this app along with its nopMobile plugin for nopCommerce 3.7, 3.8, 3.9 & 4.0 to get real-time updates vis-à-vis your eCommerce stores, on your mobile devices.

Click on the icons below to download the **nopMobile app** for your device:

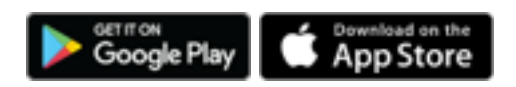

The app helps you get

- · Instant Sale Notification on your mobile
- · View your sales and customer details right away
- · Track Orders
- · Find out your bestselling products
- · Manage your products (add, delete, edit)
- · Get sales trend for each product
- · Manage multiple stores from a single app
- · Integrate Google Analytics for each store

and lot more…

### <span id="page-2-1"></span>What is nop Mobile connector plugin?

nopMobile Connector Plugin for nopMobile app is nothing but the bridge between your store and app.

You need to install this plugin in order to connect and complete the installation of nopMobile app. nopMobile plugin is available for nopCommerce versions 3.7, 3.8, 3.9 & 4.0 to get realtime updates on your mobile devices.

### Installation and Configuration

#### <span id="page-3-0"></span>Follow these steps to configure nopMobile Connector Plugin:

- 1. Download the plugin and copy unzipped plugin folder into ~\Presentation\Nop.Web\Plugins
- 2. Now, Go to **Admin > Configuration > Plugins > Local Plugins**. Click on **Reload list of plugins. Seurata API** will appear in your plugin list. Please click on it and install. Now install the nopMobile app in your mobile.

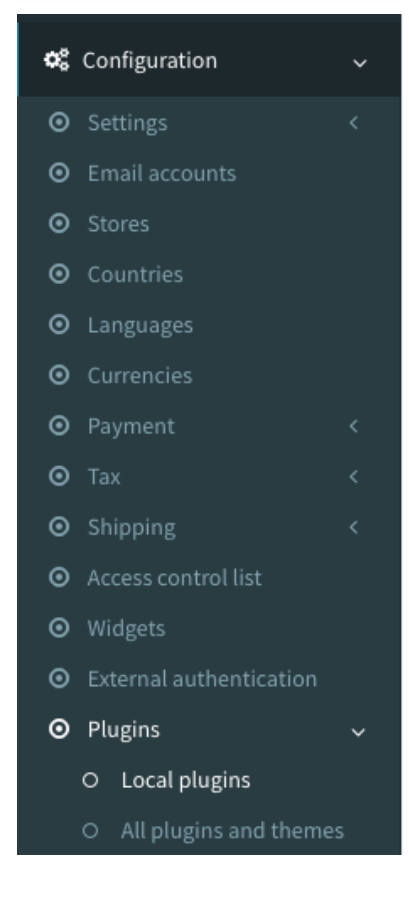

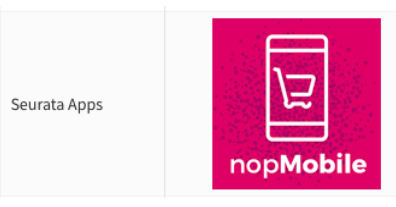

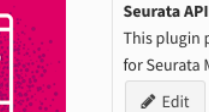

This plugin provides communication functionalities for Seurata Mobile App.

Version: 5.0.8 Author: Seurata Team System name: Nop.Plugin.seuratAPI Display order: 1 Installed:  $\blacktriangleright$ 

Uninstall

#### <span id="page-4-0"></span>Follow these steps to configure nopMobile App:

- 1. In case you have not downloaded nopMobile App yet. Please download using these links for [Android](https://play.google.com/store/apps/details?id=com.nopadmin) & for [iOS](https://itunes.apple.com/in/app/nopmobile/id1304500427?mt=8).
- 2. Once the app installation is finished. Launch the **nopMobile** app on your mobile device.

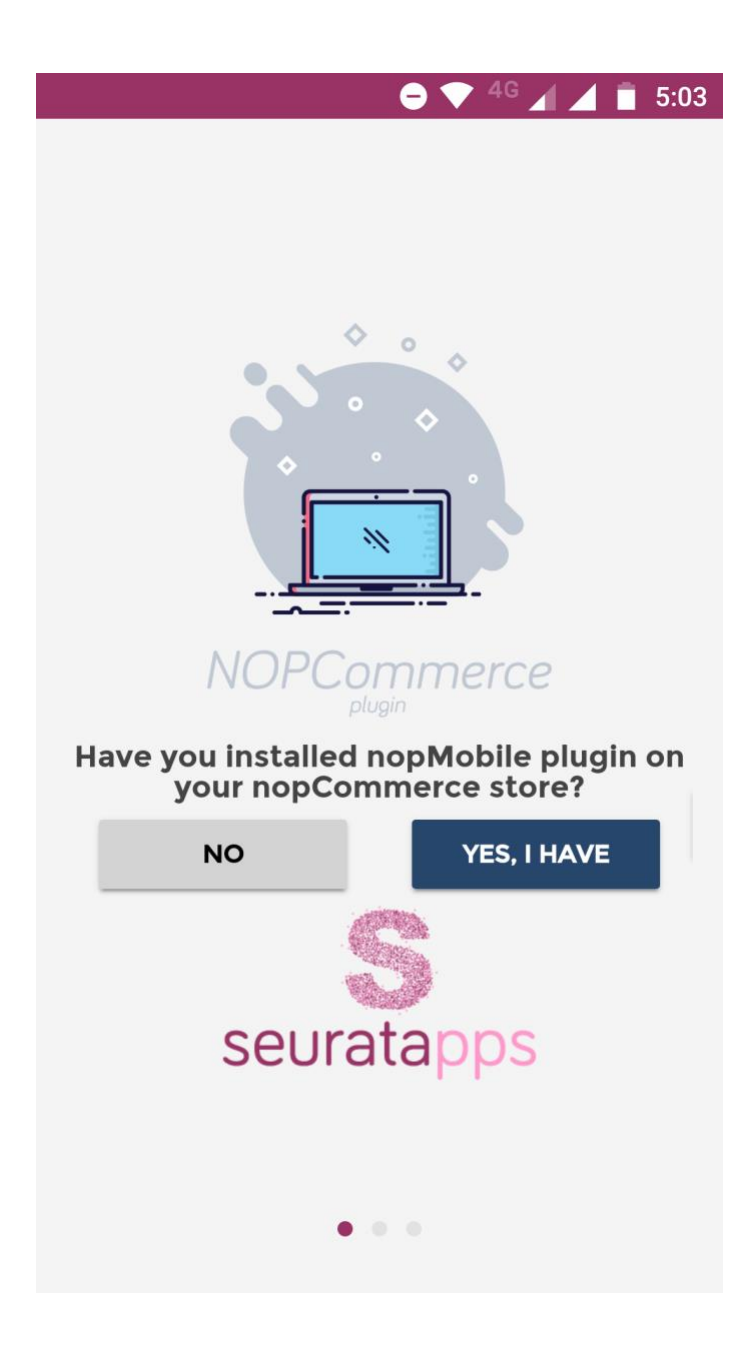

3. To configure the nopMobile app. Please enter your store URL & administrator store credentials\* to login.

*\*We do not store any of your credentials information. It is only required for store authentication.*

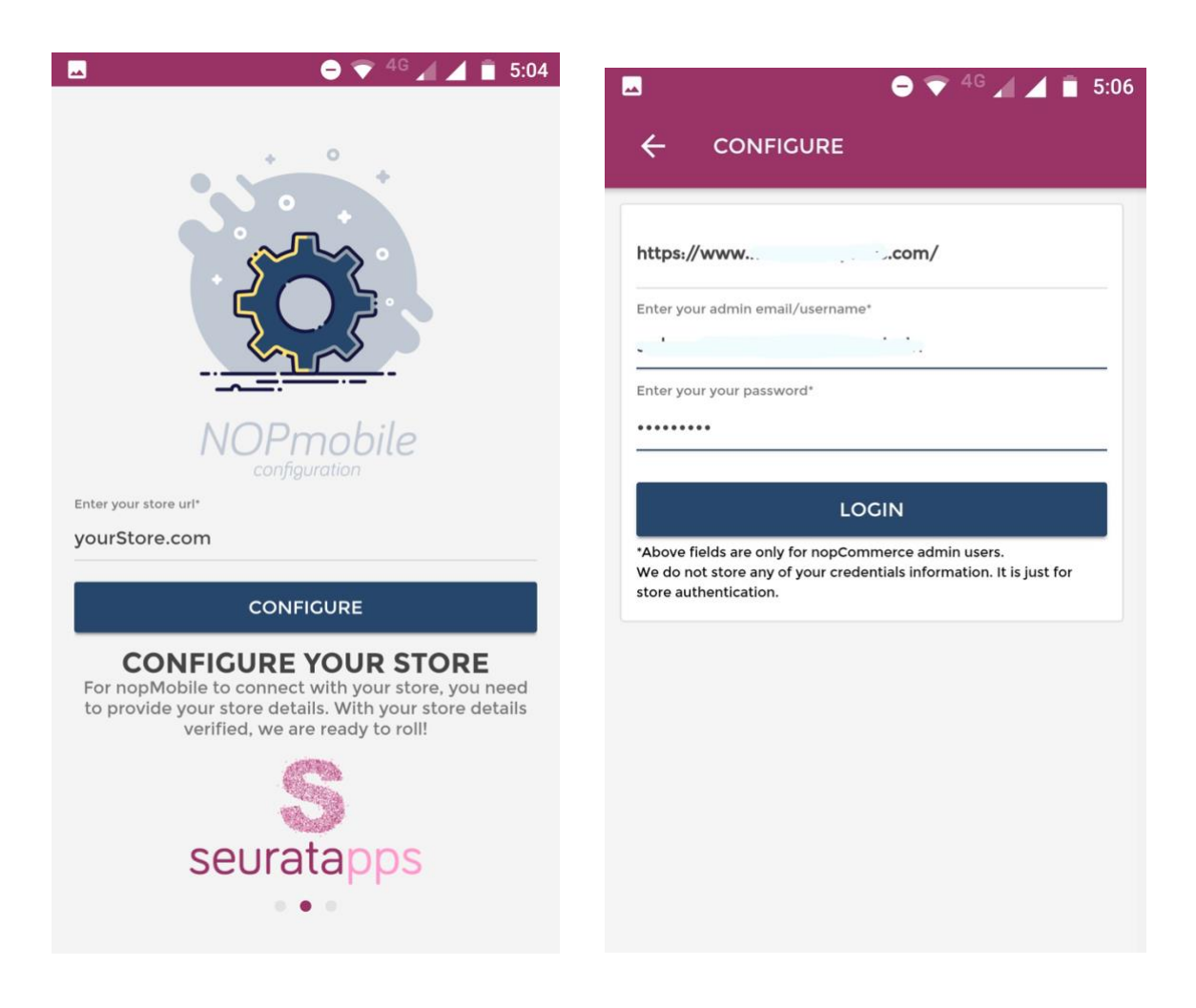

### **Congratulations you have completed the configuration!**

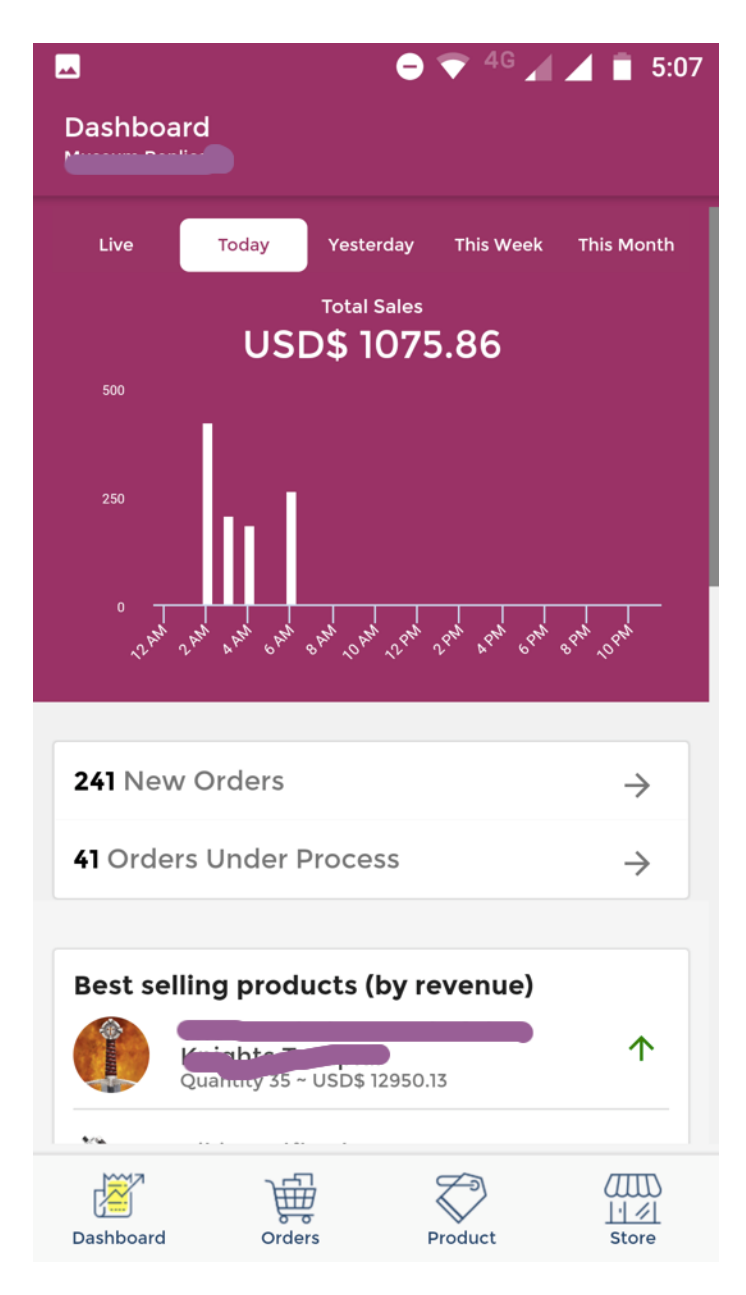

*You will see similar Dashboard once the configuration is done.*

### <span id="page-7-0"></span>Advance features and configurations

If you have used Google Analytics code in your website. In nopMobile app dashboard, you can view the number of live users on your website.

To Configure Google Analytics in your nopMobile app:

- 1. Click on **Live** from the graph top menu (as seen in the screenshot on page 7).
- 2. Click on **Configure Google Analytics** as shown below.
- 3. Follow the steps to authorize the app to access Google Analytics account.

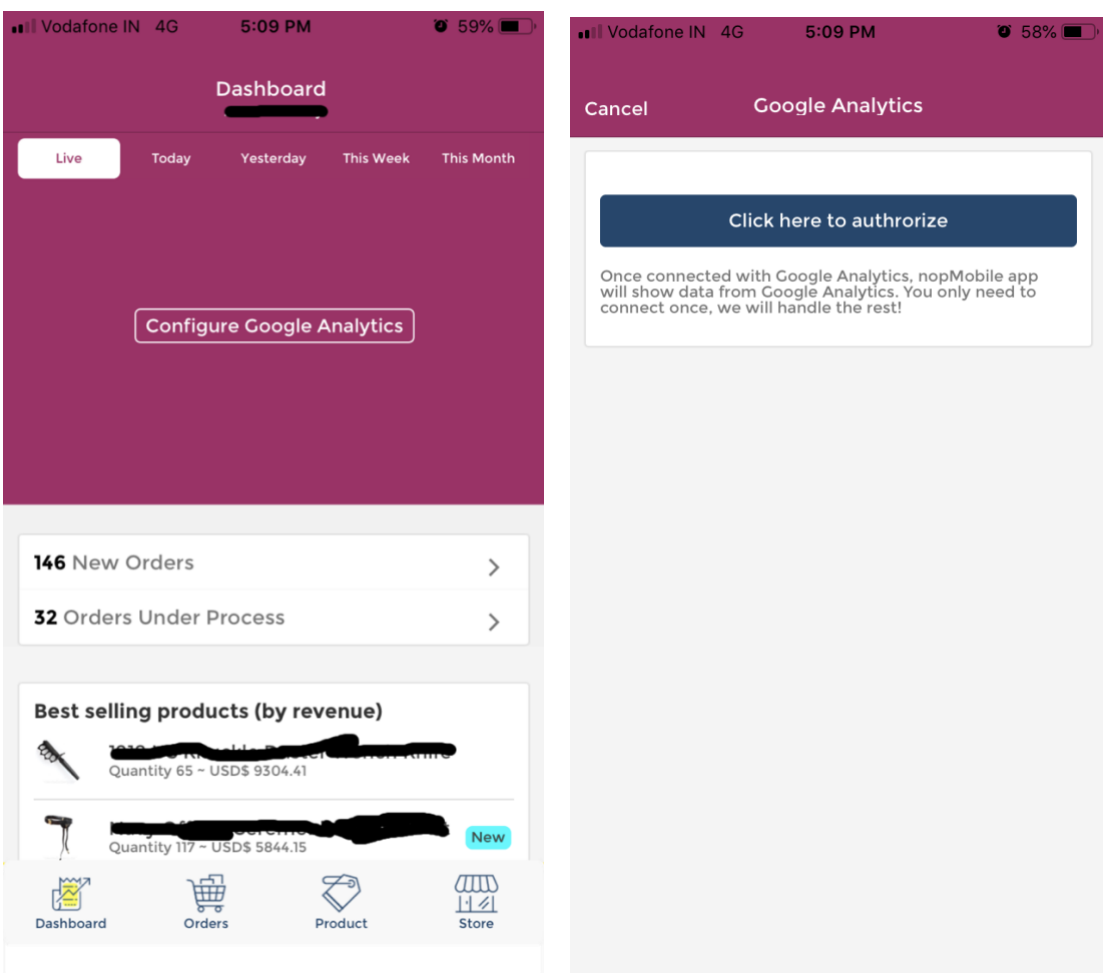

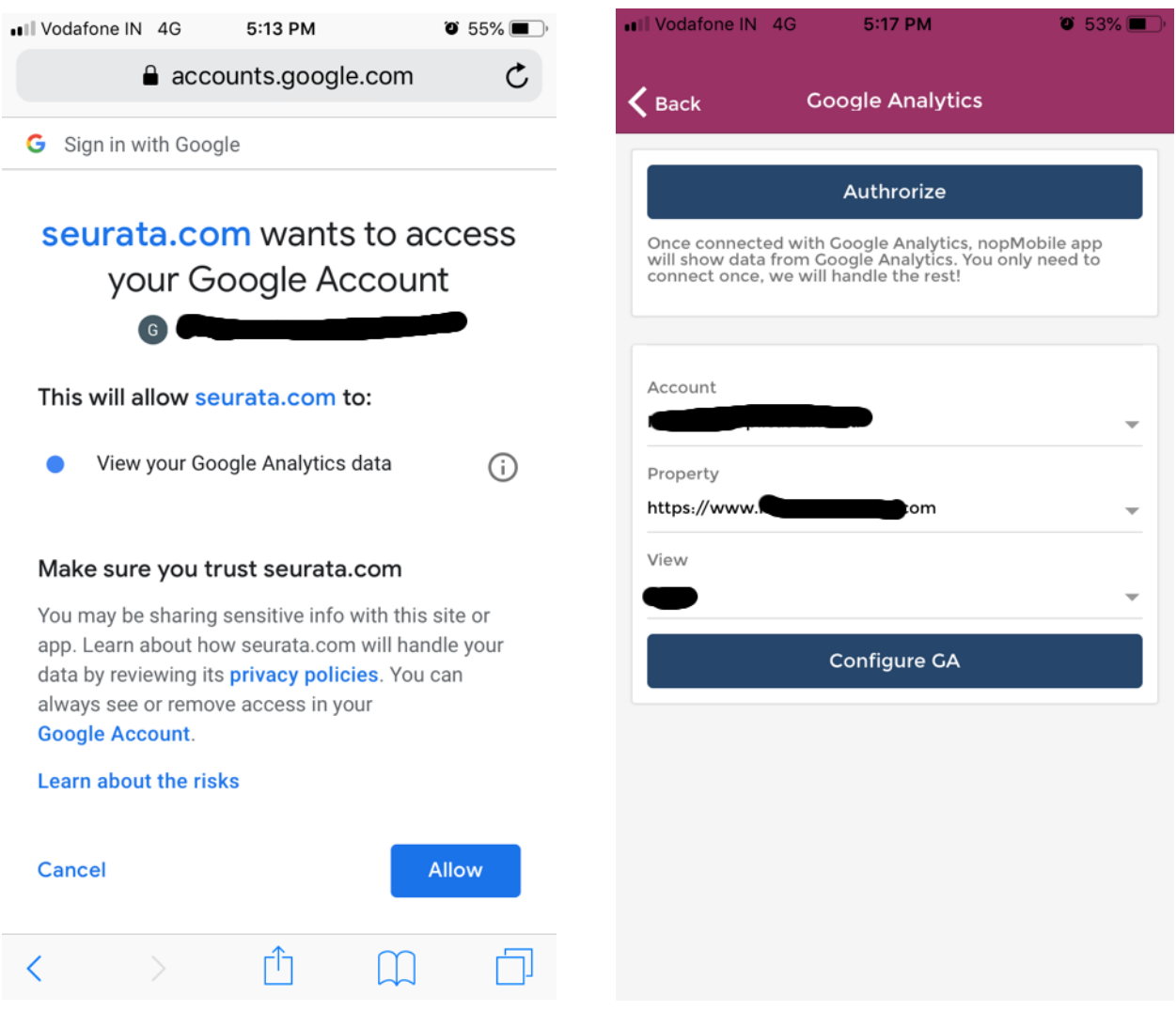

*successful message after it is connected. Click on configure button to see live data.*

## Now, enjoy browsing the app and do share your feedback with us.

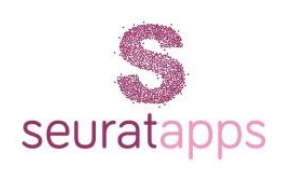

--------------------

We are the certified partner of nopCommerce (brand name of [Seurata\)](https://www.seurata.com/) in India. nopMobile app is one of the core plugin cum mobile app which have been developed for store owners to track/ manage orders & products on the go. We also provide wide range of customization services in nopCommerce.

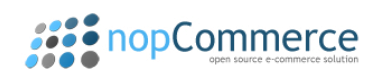

[nopCommerce](https://www.nopcommerce.com/) is the leading ASP.NET based open-source e-Commerce platform. It is one of the most secure, stable and extendable e-Commerce platforms. It has been downloaded more than 2.5 million times, and have more than 50,000 live shops built on the platform.